## **Om du har problem med att få fram senaste resultaten?**

**På PC och läsplatta:** Gäller för Google Chrome och Windows Edge

Tryck på tangenten F5 (PC) eller tryck på "Uppdatera knappen" längst uppe till vänster på skärmen

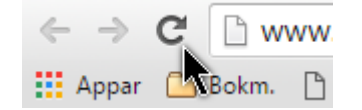

## **På smartmobil:**

Finns uppdateringsknappen under de 3 punkterna längst upp till höger på skärmen.

Du kan också skriva in adressen [www.tsok.se/veteranol](http://www.tsok.se/veteranol) igen